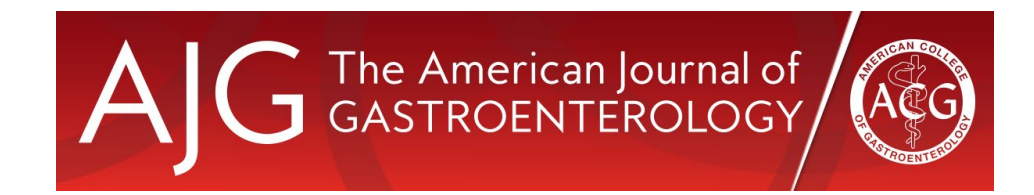

## Dear ACG member:

ACG is pleased to announce an easier way for you, our member-subscribers, to access *The American Journal of Gastroenterology* through single sign-on functionality! Single signon allows you to log in to the AJG website at [www.amjgastro.com](http://www.amjgastro.com/) with your ACG member email and password to access the full online catalog of AJG content. You must be a current ACG member to access AJG. If your membership is not current, please go t[o https://membership.gi.org/login](https://membership.gi.org/login) to renew.

Step 3. The first time you sign in, you may see the following pop up box. Please select **Pair Accounts**. This will allow you to always be recognized and credentialed in the future when using your ACG member email and password to log in. Do not be alarmed if you do not see this box; you may have already paired your accounts during a prior login.

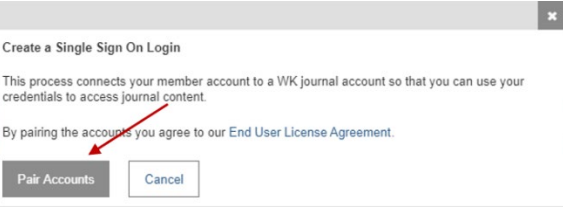

## **Here is how to access AJG with your ACG membership login information.**

Step 1. Go to [www.amjgastro.coma](http://www.amjgastro.com/)nd click **Log in** at the top left of the page.

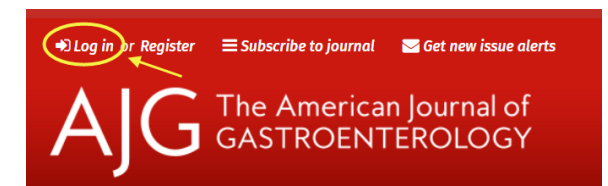

Step 2. Select the **Log In Here** link to the right of the ACG logo, under the words ACG Member Access.

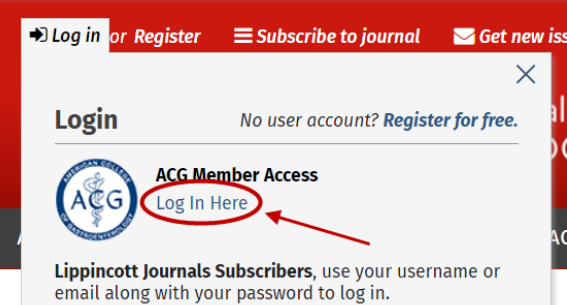

You can still access the journal through the old pathway of signing into gi.org, then navigating to Journals & Publications > The American Journal of Gastroenterology, and clicking the orange **Click here to access The American Journal of Gastroenterology** button. However, we hope the new single sign-on feature makes it easier for you to access and read the AJG content you need!

Please send questions or problems t[o info@gi.org](mailto:info@gi.org) or call the ACG office at 301-263-9000.

Step 4. What happens next will depend on whether or not you are already signed into gi.org.

## **If you are not already signed into gi.org:**

The **Log In Here** link mentioned previously will redirect you to a sign in page at gi.org, where you can sign in using your ACG membership email and password. You will be routed back to the AJG site automatically, and it will notify you that **You are logged in as [name]**.

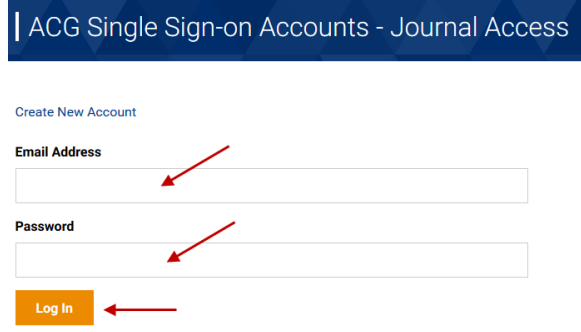

## **If you are already signed into gi.org:**

After you click **Log in Here**, the AJG site will automatically authenticate your membership with ACG, and notify you that **You are logged in as [name]**.

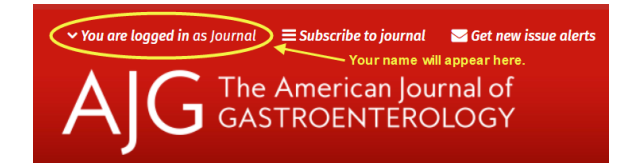